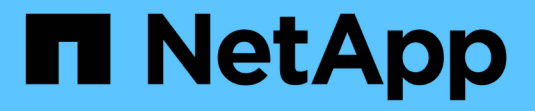

# **Gérer la bannière et la MOTD**

ONTAP 9

NetApp April 24, 2024

This PDF was generated from https://docs.netapp.com/fr-fr/ontap/system-admin/manage-banner-motdconcept.html on April 24, 2024. Always check docs.netapp.com for the latest.

# **Sommaire**

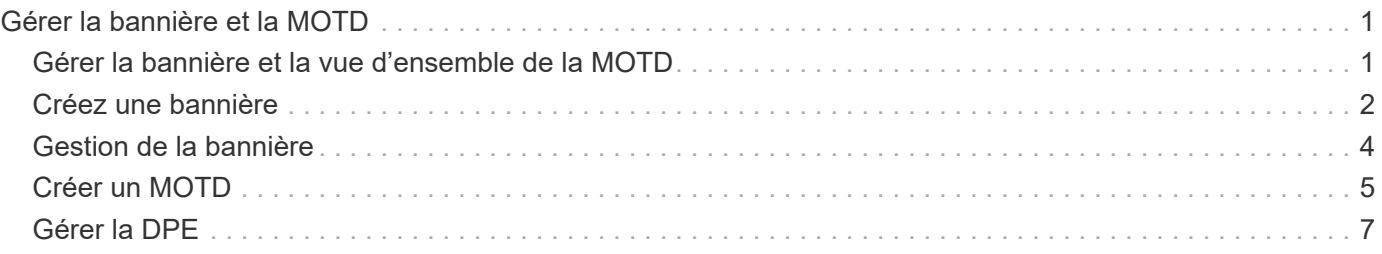

# <span id="page-2-0"></span>**Gérer la bannière et la MOTD**

## <span id="page-2-1"></span>**Gérer la bannière et la vue d'ensemble de la MOTD**

ONTAP vous permet de configurer une bannière de connexion ou un message du jour (MOTD) pour communiquer des informations administratives aux utilisateurs de l'interface de ligne de commande du cluster ou de la machine virtuelle de stockage (SVM).

Une bannière s'affiche dans une session de console (pour l'accès au cluster uniquement) ou dans une session SSH (pour l'accès au cluster ou au SVM) avant qu'un utilisateur soit invité à authentification par exemple. Par exemple, vous pouvez utiliser la bannière pour afficher un message d'avertissement comme les éléments suivants à une personne qui tente de se connecter au système :

```
$ ssh admin@cluster1-01
This system is for authorized users only. Your IP Address has been logged.
Password:
```
Une MOTD s'affiche dans une session de console (pour l'accès au cluster uniquement) ou une session SSH (pour l'accès au cluster ou au SVM) après l'authentification d'un utilisateur, mais avant l'affichage de l'invite clustershell. Par exemple, vous pouvez utiliser le MOTD pour afficher un message d'accueil ou d'information comme les éléments suivants que seuls les utilisateurs authentifiés verront :

```
$ ssh admin@cluster1-01
Password:
Greetings. This system is running ONTAP 9.0.
Your user name is 'admin'. Your last login was Wed Apr 08 16:46:53 2015
from 10.72.137.28.
```
Vous pouvez créer ou modifier le contenu de la bannière ou de la MOTD en utilisant le security login banner modify ou security login motd modify les commandes, respectivement, de l'une des manières suivantes :

• Vous pouvez utiliser la CLI de manière interactive ou non interactive pour spécifier le texte à utiliser pour la bannière ou la MOTD.

Le mode interactif, lancé lorsque la commande est utilisée sans l' -message ou -uri paramètre, vous permet d'utiliser des nouvelles lignes (également appelées fin de lignes) dans le message.

Le mode non interactif, qui utilise le -message paramètre pour spécifier la chaîne de message, ne prend pas en charge les nouvelles lignes.

• Vous pouvez télécharger du contenu à partir d'un emplacement FTP ou HTTP à utiliser pour la bannière ou

le MOTD.

• Vous pouvez configurer le MOTD pour qu'il affiche du contenu dynamique.

Voici des exemples de ce que vous pouvez configurer le MOTD pour qu'il s'affiche de façon dynamique :

- Nom du cluster, nom de nœud ou nom SVM
- Date et heure du cluster
- Nom de l'utilisateur connecté
- Dernière connexion de l'utilisateur sur n'importe quel nœud du cluster
- Nom ou adresse IP du périphérique de connexion
- Nom du système d'exploitation
- Version du logiciel
- Chaîne de version effective du cluster Le security login motd modify La page man décrit les séquences d'échappement que vous pouvez utiliser pour permettre au MOTD d'afficher du contenu généré dynamiquement.
- La bannière ne prend pas en charge le contenu dynamique.

Vous pouvez gérer la bannière et la MOTD au niveau du cluster ou du SVM :

- Les faits suivants s'appliquent à la bannière :
	- La bannière configurée pour le cluster est également utilisée pour tous les SVM qui ne possèdent pas de message de bannière défini.
	- Une bannière SVM peut être configurée pour chaque SVM.

Si une bannière au niveau du cluster a été configurée, elle est remplacée par la bannière SVM-level pour la SVM donnée.

- Les faits suivants s'appliquent à la MOTD :
	- Par défaut, la MOTD configurée pour le cluster est également activée pour tous les SVM.
	- En outre, un MOTD au niveau d'un SVM peut être configuré pour chaque SVM.

Dans ce cas, les utilisateurs qui se connectent à la SVM verront deux MOTDS, l'un défini au niveau du cluster et l'autre au niveau du SVM.

◦ La fonction MOTD au niveau du cluster peut être activée ou désactivée par SVM par l'administrateur du cluster.

Si l'administrateur du cluster désactive la MOTD au niveau du cluster pour un SVM, un utilisateur qui se connecte à la SVM ne voit pas la MOTD au niveau du cluster.

## <span id="page-3-0"></span>**Créez une bannière**

Vous pouvez créer une bannière pour afficher un message à quelqu'un qui tente d'accéder au cluster ou à un SVM. La bannière s'affiche dans une session de console (pour l'accès au cluster uniquement) ou dans une session SSH (pour l'accès au cluster ou SVM) avant qu'un utilisateur soit invité à s'authentifier.

### **Étapes**

1. Utilisez le security login banner modify Commande pour créer une bannière pour le cluster ou le SVM :

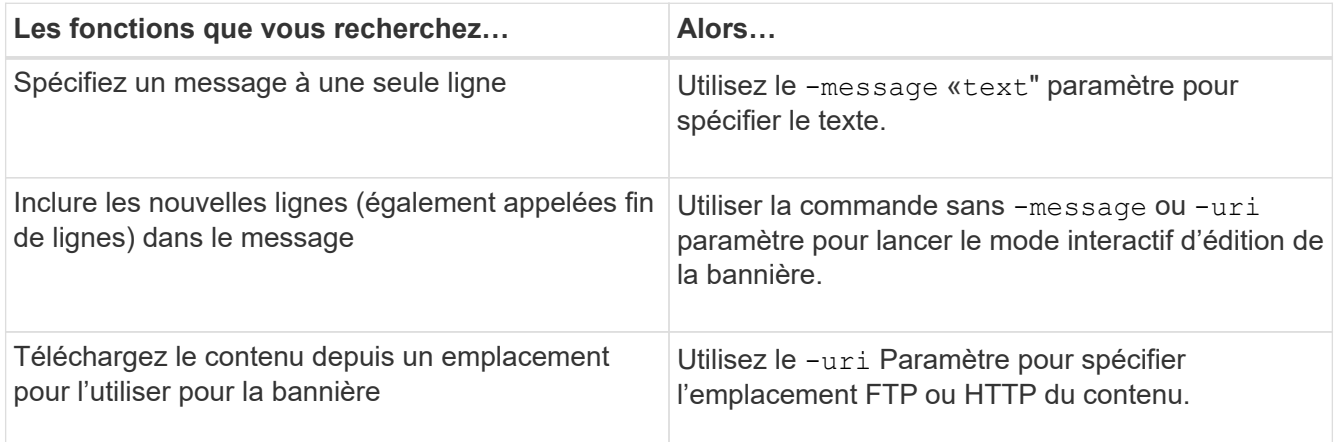

La taille maximale d'une bannière est de 2,048 octets, y compris les newlines.

Bannière créée à l'aide du -uri paramètre statique. Elle n'est pas mise à jour automatiquement pour refléter les modifications ultérieures du contenu source.

La bannière créée pour le cluster est également affichée pour tous les SVM qui ne disposent pas de bannière existante. Toute bannière créée pour un SVM remplace la bannière de niveau cluster pour ce SVM. Spécification du -message paramètre avec un tiret dans les guillemets doubles ("-") Pour la SVM réinitialise le SVM pour l'utilisation de la bannière cluster.

2. Vérifiez que la bannière a été créée en l'affichant avec le security login banner show commande.

Spécification du -message paramètre avec une chaîne vide ("") affiche des bannières qui n'ont pas de contenu.

Spécification du -message paramètre avec "-" Affiche tous les SVM (admin ou data) ne disposant pas de bannière configurée.

### **Exemples de bannières de création**

L'exemple suivant utilise le mode non interactif pour créer une bannière pour le cluster « cluster1 » :

```
cluster1::> security login banner modify -message "Authorized users only!"
cluster1::>
```
L'exemple suivant utilise le mode interactif pour créer une bannière pour le SVM "`svm1'":

```
cluster1::> security login banner modify -vserver svm1
Enter the message of the day for Vserver "svm1".
Max size: 2048. Enter a blank line to terminate input. Press Ctrl-C to
abort.
0 1 2 3 4 5 6 7
8
12345678901234567890123456789012345678901234567890123456789012345678901234
567890
The svm1 SVM is reserved for authorized users only!
cluster1::>
```
L'exemple suivant montre les bannières créées :

```
cluster1::> security login banner show
Vserver: cluster1
Message
--------------------------------------------------------------------------
---
Authorized users only!
Vserver: svm1
Message
 --------------------------------------------------------------------------
- - -The svm1 SVM is reserved for authorized users only!
2 entries were displayed.
cluster1::>
```
#### **Informations associées**

[Gestion de la bannière](#page-5-0)

### <span id="page-5-0"></span>**Gestion de la bannière**

Vous pouvez gérer la bannière au niveau du cluster ou de la SVM. La bannière configurée pour le cluster est également utilisée pour tous les SVM qui ne possèdent pas de message de bannière défini. Une bannière créée par la suite pour un SVM remplace la bannière de cluster pour ce SVM.

**Choix**

• Gérez la bannière au niveau du cluster :

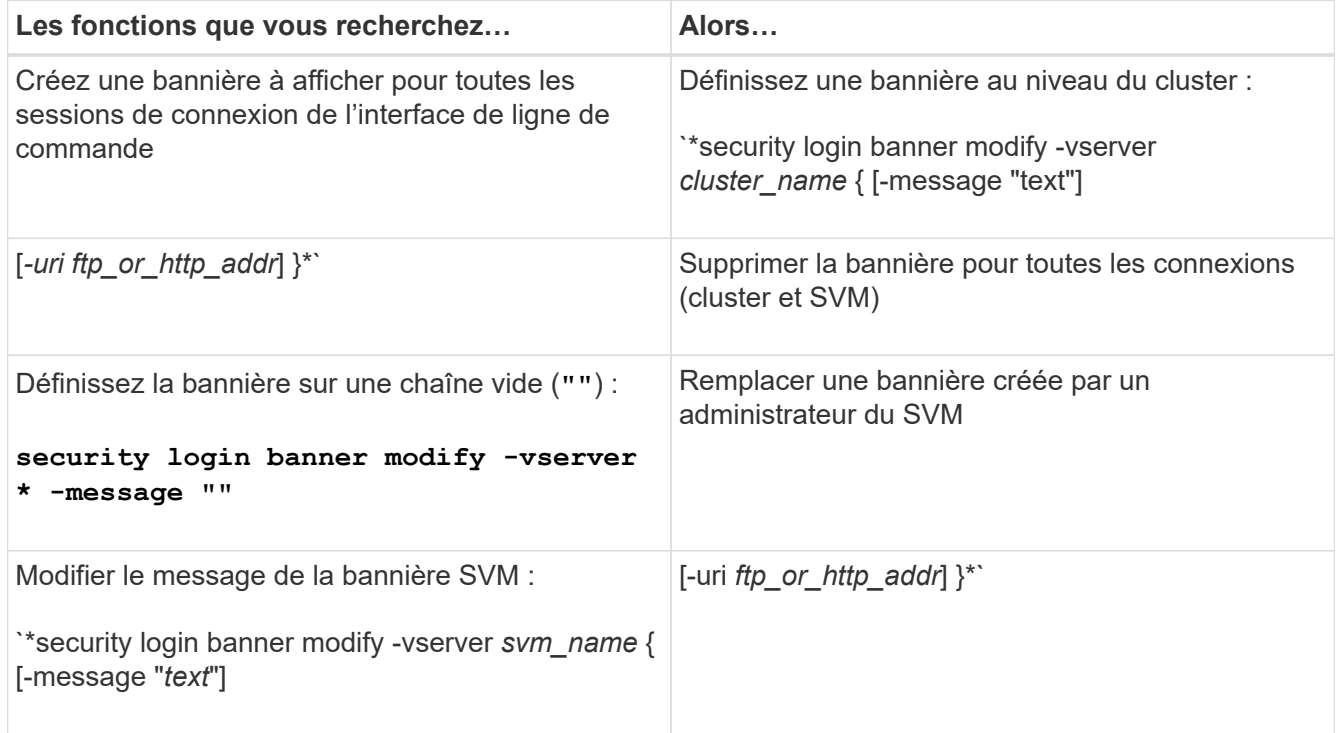

• Gestion de la bannière au niveau du SVM :

Spécification -vserver *svm\_name* N'est pas requis dans le contexte SVM.

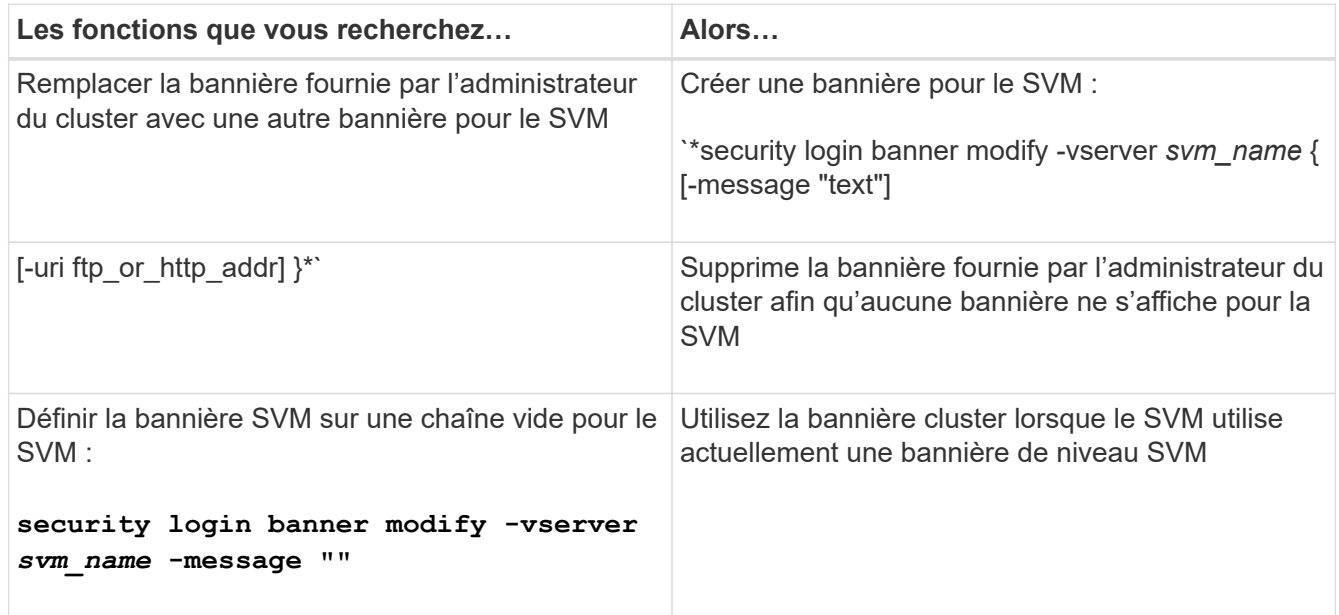

## <span id="page-6-0"></span>**Créer un MOTD**

Vous pouvez créer un message du jour (MOTD) pour communiquer des informations aux utilisateurs authentifiés de CLI. Le mot MOTD s'affiche dans une session de console (pour l'accès au cluster uniquement) ou dans une session SSH (pour l'accès au cluster

ou SVM) après l'authentification d'un utilisateur, mais avant l'affichage de l'invite clustershell.

### **Étapes**

1. Utilisez le security login motd modify Commande pour créer un MOTD pour le cluster ou le SVM :

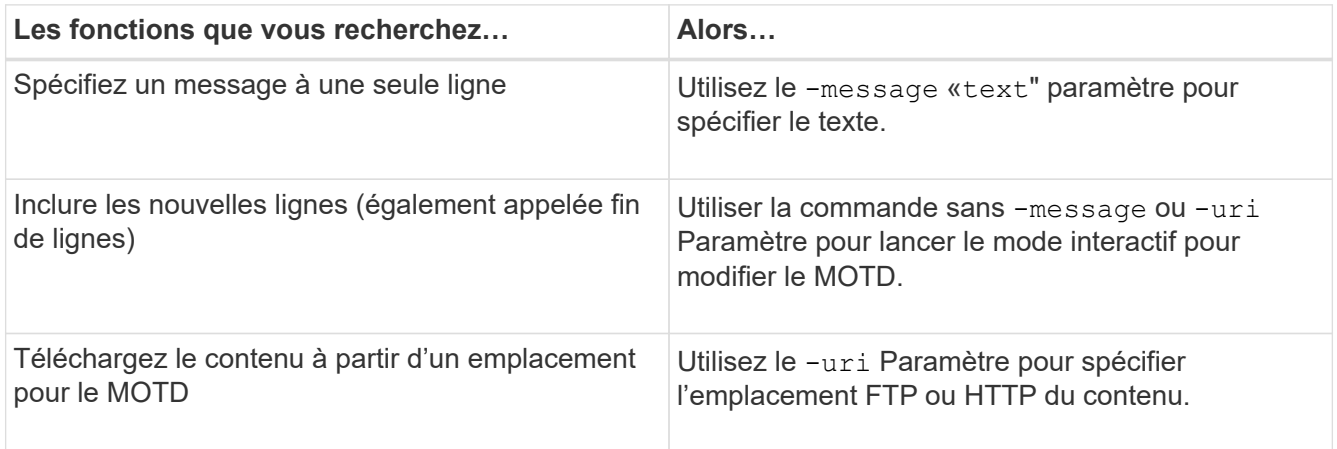

La taille maximale d'un MOTD est de 2,048 octets, y compris les nouvelles lignes.

Le security login motd modify La page man décrit les séquences d'échappement que vous pouvez utiliser pour permettre au MOTD d'afficher du contenu généré dynamiquement.

Un MOTD créé à l'aide du -uri paramètre statique. Elle n'est pas mise à jour automatiquement pour refléter les modifications ultérieures du contenu source.

Un MOTD créé pour le cluster est également affiché pour toutes les connexions de SVM par défaut, ainsi qu'un MOTD de niveau SVM que vous pouvez créer séparément pour un SVM donné. Réglage du -is -cluster-message-enabled paramètre à false Pour un SVM, il n'est pas possible de visualiser la MOTD niveau du cluster pour ce SVM.

2. Vérifiez que le MOTD a été créé en l'affichant avec le security login motd show commande.

Spécification du -message paramètre avec une chaîne vide ("") Affiche les MOTDS qui ne sont pas configurés ou n'ont pas de contenu.

Voir la ["code de connexion de sécurité motd modifier"](https://docs.netapp.com/ontap-9/topic/com.netapp.doc.dot-cm-cmpr-980/security%5F%5Flogin%5F%5Fmotd%5F%5Fmodify.html) Page de manuel de commande pour une liste de paramètres à utiliser pour permettre au MOTD d'afficher le contenu généré dynamiquement. Assurez-vous de consulter la page de manuel spécifique à votre version de ONTAP.

### **Exemples de création de MOTDS**

L'exemple suivant utilise le mode non interactif pour créer un MOTD pour le cluster « cluster1 » :

```
cluster1::> security login motd modify -message "Greetings!"
```
L'exemple suivant utilise le mode interactif pour créer un MOTD pour le SVM "`svm1'"qui utilise les séquences d'échappement pour afficher le contenu généré dynamiquement :

```
cluster1::> security login motd modify -vserver svm1
Enter the message of the day for Vserver "svm1".
Max size: 2048. Enter a blank line to terminate input. Press Ctrl-C to
abort.
0 1 2 3 4 5 6 7
8
12345678901234567890123456789012345678901234567890123456789012345678901234
567890
Welcome to the \nabla \times \text{V}. Your user ID is '\N'. Your last successful login
was \L.
```
L'exemple suivant affiche les MOTDS qui ont été créés :

```
cluster1::> security login motd show
Vserver: cluster1
Is the Cluster MOTD Displayed?: true
Message
--------------------------------------------------------------------------
---
Greetings!
Vserver: svm1
Is the Cluster MOTD Displayed?: true
Message
--------------------------------------------------------------------------
---
Welcome to the \n SVM. Your user ID is '\N'. Your last successful login
was \L.
2 entries were displayed.
```
### <span id="page-8-0"></span>**Gérer la DPE**

Vous pouvez gérer le message du jour (MOTD) au niveau du cluster ou de la SVM. Par défaut, la MOTD configurée pour le cluster est également activée pour tous les SVM. En outre, un MOTD au niveau d'un SVM peut être configuré pour chaque SVM. La fonction MOTD au niveau du cluster peut être activée ou désactivée pour chaque SVM par l'administrateur du cluster.

Pour obtenir la liste des séquences d'échappement pouvant être utilisées pour générer dynamiquement du contenu pour le MOTD, reportez-vous au ["référence de commande"](https://docs.netapp.com/us-en/ontap-cli-9141//security-login-motd-modify.html#parameters).

### **Choix**

• Gérer la DPE au niveau du cluster :

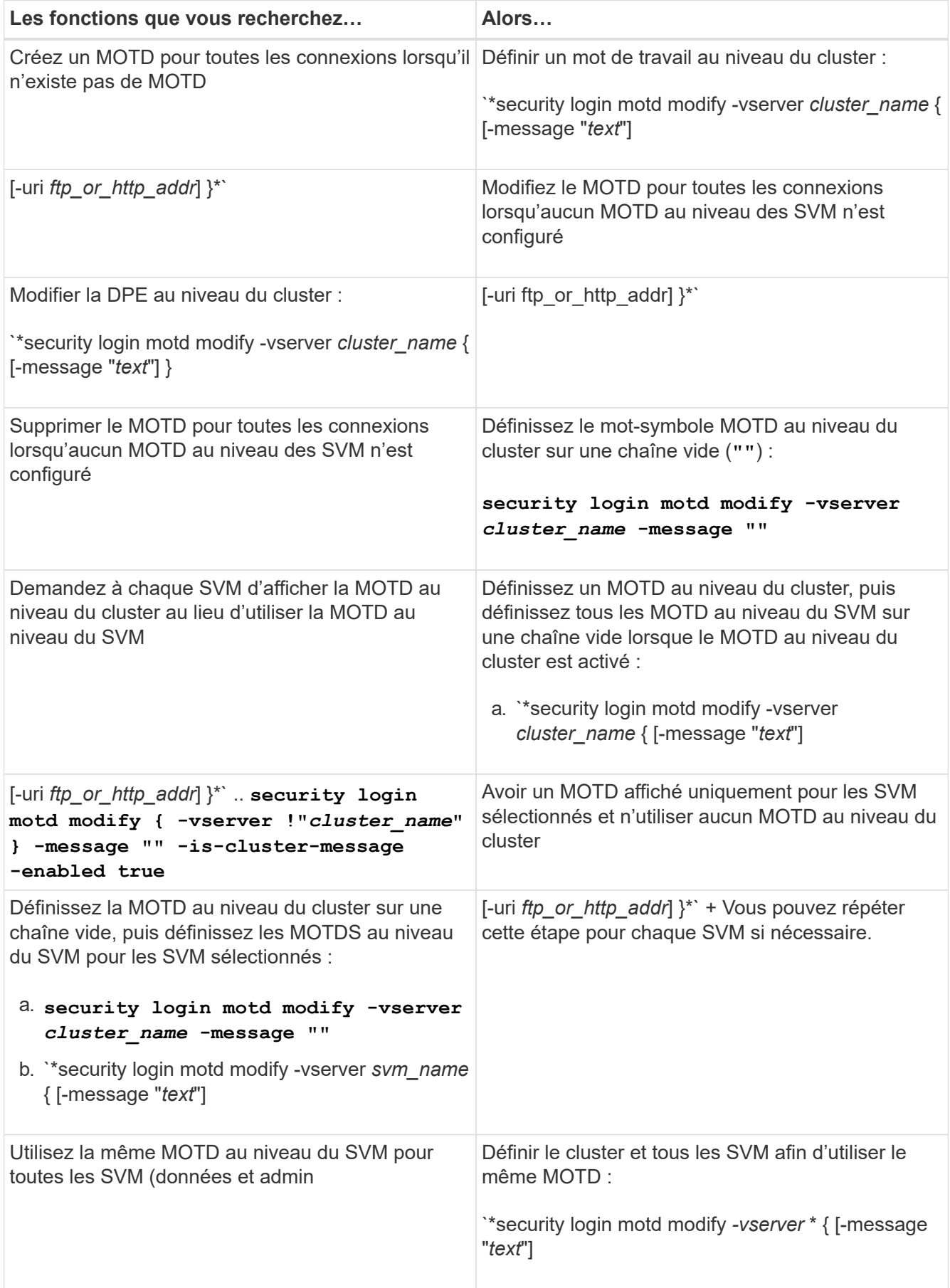

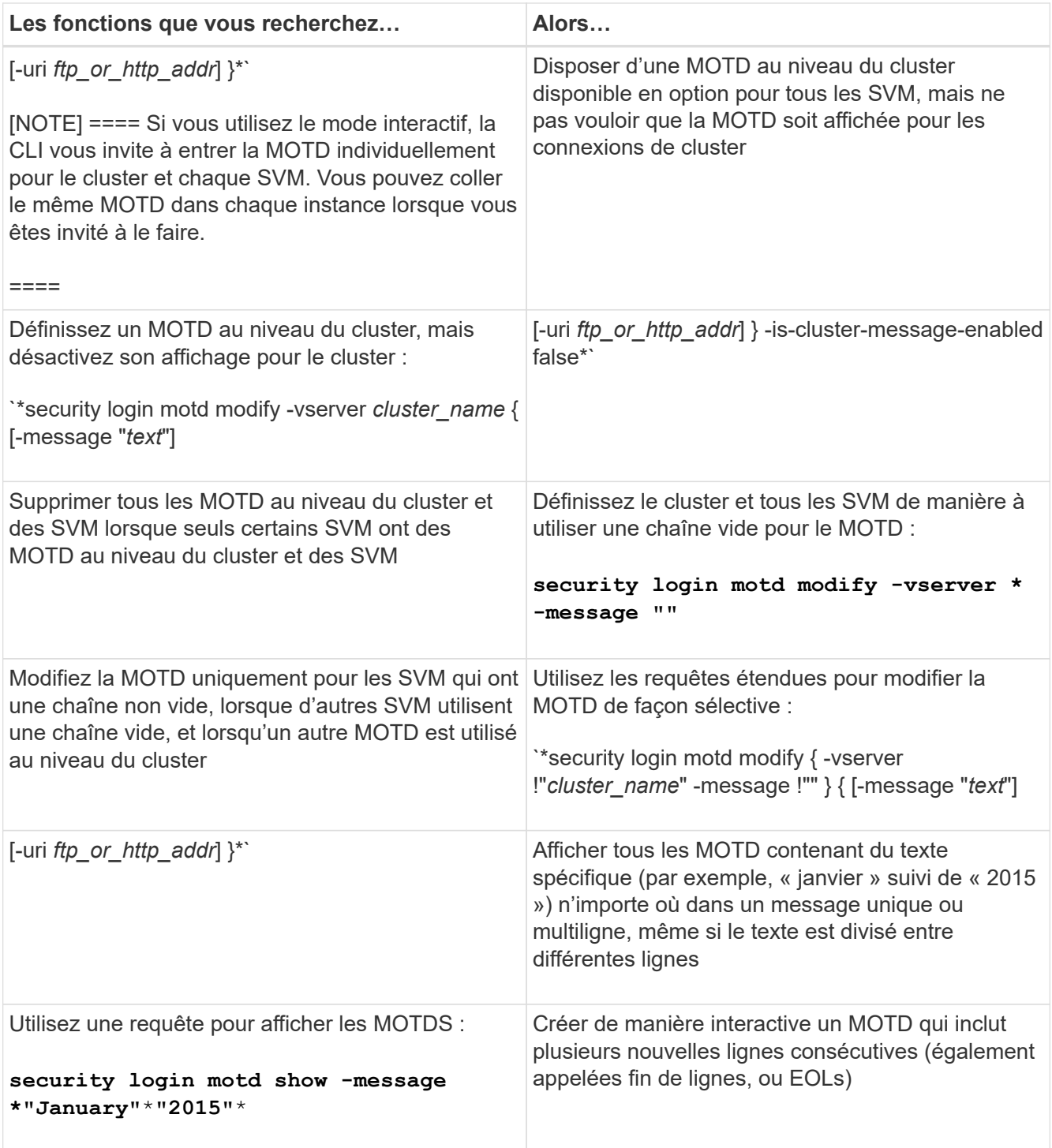

• Gestion de la MOTD au niveau de la SVM :

Spécification -vserver *svm\_name* N'est pas requis dans le contexte SVM.

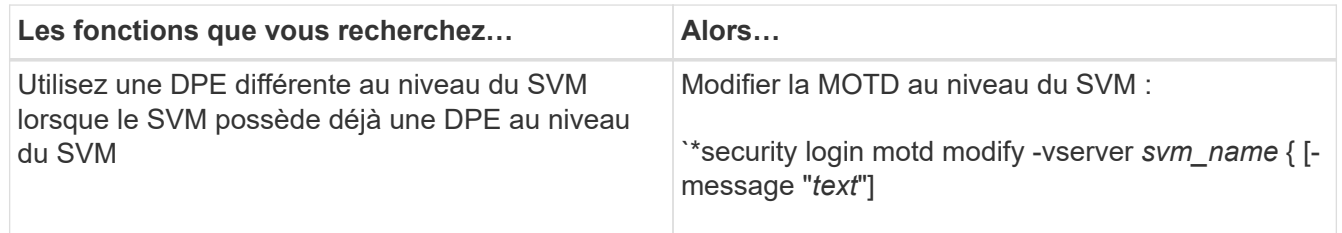

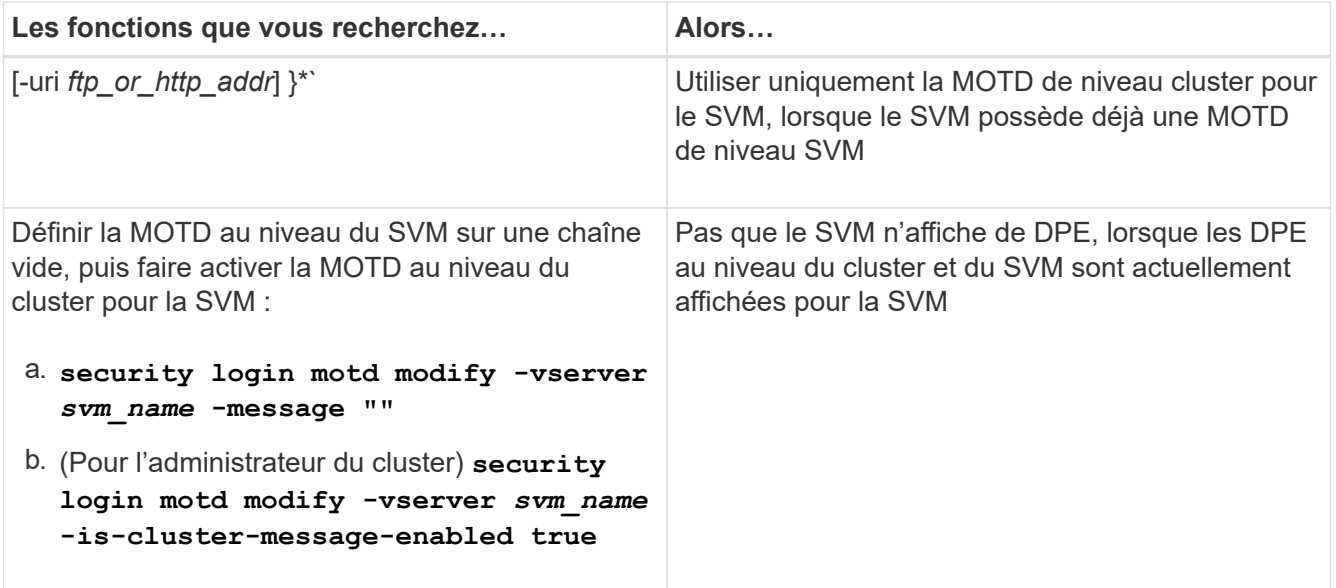

### **Informations sur le copyright**

Copyright © 2024 NetApp, Inc. Tous droits réservés. Imprimé aux États-Unis. Aucune partie de ce document protégé par copyright ne peut être reproduite sous quelque forme que ce soit ou selon quelque méthode que ce soit (graphique, électronique ou mécanique, notamment par photocopie, enregistrement ou stockage dans un système de récupération électronique) sans l'autorisation écrite préalable du détenteur du droit de copyright.

Les logiciels dérivés des éléments NetApp protégés par copyright sont soumis à la licence et à l'avis de nonresponsabilité suivants :

CE LOGICIEL EST FOURNI PAR NETAPP « EN L'ÉTAT » ET SANS GARANTIES EXPRESSES OU TACITES, Y COMPRIS LES GARANTIES TACITES DE QUALITÉ MARCHANDE ET D'ADÉQUATION À UN USAGE PARTICULIER, QUI SONT EXCLUES PAR LES PRÉSENTES. EN AUCUN CAS NETAPP NE SERA TENU POUR RESPONSABLE DE DOMMAGES DIRECTS, INDIRECTS, ACCESSOIRES, PARTICULIERS OU EXEMPLAIRES (Y COMPRIS L'ACHAT DE BIENS ET DE SERVICES DE SUBSTITUTION, LA PERTE DE JOUISSANCE, DE DONNÉES OU DE PROFITS, OU L'INTERRUPTION D'ACTIVITÉ), QUELLES QU'EN SOIENT LA CAUSE ET LA DOCTRINE DE RESPONSABILITÉ, QU'IL S'AGISSE DE RESPONSABILITÉ CONTRACTUELLE, STRICTE OU DÉLICTUELLE (Y COMPRIS LA NÉGLIGENCE OU AUTRE) DÉCOULANT DE L'UTILISATION DE CE LOGICIEL, MÊME SI LA SOCIÉTÉ A ÉTÉ INFORMÉE DE LA POSSIBILITÉ DE TELS DOMMAGES.

NetApp se réserve le droit de modifier les produits décrits dans le présent document à tout moment et sans préavis. NetApp décline toute responsabilité découlant de l'utilisation des produits décrits dans le présent document, sauf accord explicite écrit de NetApp. L'utilisation ou l'achat de ce produit ne concède pas de licence dans le cadre de droits de brevet, de droits de marque commerciale ou de tout autre droit de propriété intellectuelle de NetApp.

Le produit décrit dans ce manuel peut être protégé par un ou plusieurs brevets américains, étrangers ou par une demande en attente.

LÉGENDE DE RESTRICTION DES DROITS : L'utilisation, la duplication ou la divulgation par le gouvernement sont sujettes aux restrictions énoncées dans le sous-paragraphe (b)(3) de la clause Rights in Technical Data-Noncommercial Items du DFARS 252.227-7013 (février 2014) et du FAR 52.227-19 (décembre 2007).

Les données contenues dans les présentes se rapportent à un produit et/ou service commercial (tel que défini par la clause FAR 2.101). Il s'agit de données propriétaires de NetApp, Inc. Toutes les données techniques et tous les logiciels fournis par NetApp en vertu du présent Accord sont à caractère commercial et ont été exclusivement développés à l'aide de fonds privés. Le gouvernement des États-Unis dispose d'une licence limitée irrévocable, non exclusive, non cessible, non transférable et mondiale. Cette licence lui permet d'utiliser uniquement les données relatives au contrat du gouvernement des États-Unis d'après lequel les données lui ont été fournies ou celles qui sont nécessaires à son exécution. Sauf dispositions contraires énoncées dans les présentes, l'utilisation, la divulgation, la reproduction, la modification, l'exécution, l'affichage des données sont interdits sans avoir obtenu le consentement écrit préalable de NetApp, Inc. Les droits de licences du Département de la Défense du gouvernement des États-Unis se limitent aux droits identifiés par la clause 252.227-7015(b) du DFARS (février 2014).

### **Informations sur les marques commerciales**

NETAPP, le logo NETAPP et les marques citées sur le site<http://www.netapp.com/TM>sont des marques déposées ou des marques commerciales de NetApp, Inc. Les autres noms de marques et de produits sont des marques commerciales de leurs propriétaires respectifs.